# **Window Control**  $\circ$  1992

# *Section 1:*

**1) Getting Started.**

## *Section 2:*

- **1) Basic concepts.**
- **2) Installation and where the files are.**
- **3) The Buttons.**
- **4) The Menu.**
- **5) Recommendations and Considerations.**

#### *Section 3:*

**1) How to feed the author.**

## *Section 1:*

**1) Getting Started -- Copy the files wcontrol.exe, wcontdll.dll, and wcontrol.wri to you MS Windows directory. Add Window Control to the startup group or any group of your choice. Start Window Control and run it in it's normal position (recommended for SVGA 800x600 resolution or higher) or as an icon (recommended for VGA 640x480 resolution). Start any application you wish to control. Position and size the application to your liking. Push the setup button if running in normal position, or select the setup menu item if running as an icon. If the Window Control window or icon are covered by the application use the <Alt><Tab> switch to bring Window Control to the front. Do not use the task manager. The application should be highlighted at the top of the list of controlled windows with a "?" in front of it. Push the add button and the applications will be added to the list. From then on it will start at your chosen size and position any time Window Control is running.**

# *Section 2:*

**1) Basic Concepts -- Most of the mini-apps that come with MS Windows as well as most major applications do not remember where you want them to be on your MS Windows Desktop. When they are launched, they ask MS Windows to decide where they should be started. This requires the user to take the time to position and size the application manually before any work can be done. At VGA(640x480) resolution this startup procedure is reasonable but can be annoying. As resolution increases this startup procedure becomes totally** 

**inappropriate. A user should be able to determine the size and location of a window once and expect it to always return there. This utility was designed to do that as transparently as possible. With Window Control running in its normal position, applications that do not control their starting point or their size will default to starting in the upper left hand corner and extending to the left edge of the Window Control window. Applications that control there size but not their starting location default to starting in the upper left corner. With Window Control running as an icon, applications start where ever MS Windows wants them to just as though Window Control was not running. In either case Window Control can control them once they are added to the list. Applications that control themselves can also controlled but that is redundant. Window Control can store 100 separate applications. Once an application is under control it can easily be repositioned and recontrolled.**

**2) Installation and where the files are --To install Window Control you need to copy the wcontrol.exe, wcontdll.dll and wcontrol.wri files to the MS Windows directory. The wcontrol.wri file can be used for later reference. The first time you run Window Control it will create wcontrol.ini in your MS Windows directory. This ini file stores your resource selection as well as your controlled window filenames and coordinates.**

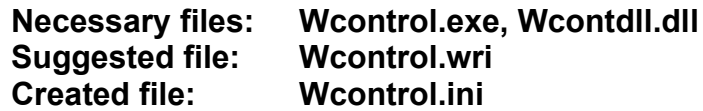

**3) The Buttons -- The buttons in Window Control perform the following functions when pushed.**

**The** *ICON* **button will move all the icons that will fit, into a column under the Window Control window. The number of icons that fit is controlled by your screen resolution and the IconVerticalSpacing entry in the [DESKTOP] section of your win.ini file. MS Windows does not include this entry as a default, and does not include a way to modify it other than manual editing of the win.ini. Once moved a icon will stay in its position when re-minimized. An icon with the focus is moved to the top.**

**The** *TASK* **button brings up the Windows Task Manager.**

**The** *EXIT* **button will Exit the Window Control program.**

**The** *ABOUT* **button brings up the About Box.**

**The** *SETUP* **button brings up a dialog box that allows the user to turn the resource monitor on and off. This is also where you add and delete applications to the list of controlled windows.**

**To place an application under your control you must:**

**a) Start the application.**

**b) Move and size the application to its desired location.**

**c) Push the Setup button. If the application is controllable its path\filename will appear highlighted at the top of the list. All parent windows can be controlled.**

**d) Push the ADD button in the setup dialog box. The application will be added immediately.**

**Note : If the Window Control window or icon are hidden after you size the application you want to control you must use the <Alt><Tab> switch to bring it back to the top. Do not use the Task Manager. Window Control can only add an application to its' list if it is the last application started, it is still active and it is not running as an icon.**

**To delete an application from the list you must:**

**a) Push the Setup button.**

**b) Single click on the path\**

**filename of the application you wish to delete from the list. They are sorted alphabetically. c) Push the delete button. The** 

**application will be deleted immediately.**

**To change an application that is already on the list simply add it again in its new size and position. The old settings will be overwritten.**

**The** *DOWN* **button will minimize Window Control. Window Control is completely functional as an icon.** 

**4) The Menu -- The menu items that appear when the icon is clicked perform the following functions.**

**The** *RESTORE* **menu item will restore Window Control to it normal size and position.**

**The** *MOVE* **menu item will allow you to move the Window Control icon around the screen.**

**The** *EXIT* **menu item performs the same function as the Exit Button.**

**The** *TASK* **menu item performs the same function as the Task Button.**

**The** *SETUP* **menu item performs the same function as the Setup Button.** 

**The** *ABOUT* **menu item performs the same function as the About Button.**

**5) Recommendations and Considerations -- Do not control applications that can remember their own positions. If you want Window Control to control the position and size of the applications in your startup group then it must be loaded first. Applications start from the startup group in a left to right, top to bottom order. If you do not need to monitor your system resources or memory then turn off that feature. An application should be added to the list of controlled windows immediately after being started and re-sized. This assures that no other windows get created before the chosen window is placed on the list. Window Control requires Window 3.1 and the VGA Resolution MS Sans Serif font(sserife.fon) that came with it. If the VGA MS Sans Serif font(sserife.fon) is not loaded the date, time, and resource displays will be incorrectly sized. However, Window Control will function properly in all other respects. If this is the case it should be started in it's iconic state. Window Control will work best on VGA(640x480) systems as an icon. Most programs behave appropriately for Window Control, however some exceptions may be found. Only one unusual application has been found so far, Calc.exe. Microsoft uses an unusual startup process with Calc.exe. It appears to start as a hidden scientific calculator and then changes to the standard calculator if that option has been selected. If you wish to control the calc.exe program start it, position it, select scientific and then add it to the list. You can then return it to standard mode.**

#### *Section 3:*

**This program is uncrippled no nag shareware, please support the shareware concept. If you do not like or use this program feel free to pass it along in its entirety. If you do use it please send \$10.00 to:**

> **Russell E. Holcomb 8305 Ravenwood Muncie, IN 47303**

**I can be contacted on Compuserve at 70062,2236.**